#### Connecting to NERSC

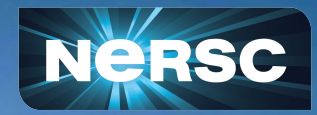

Steve Leak NERSC User Engagement Group

New User Training June 16, 2020

#### This Session

- Connecting to NERSC Services
	- a. <https://iris.nersc.gov> for managing your account and project
	- b. [https://help.nersc.gov/](https://nersc.servicenowservices.com/) to contact NERSC support
	- c. <https://my.nersc.gov>for center status and a portal to everything

- Connecting to Cori
	- a. ssh -1 my nersc name cori.nersc.gov for power users
	- b. <https://jupyter.nersc.gov> notebooks and terminals in your browser
	- c. NoMachine ([https://docs.nersc.gov/connect/nx/\)](https://docs.nersc.gov/connect/nx/) for GUI apps

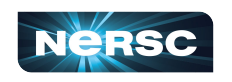

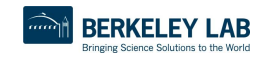

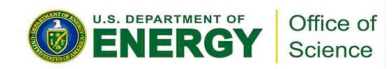

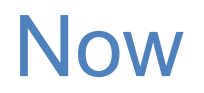

- Connecting to NERSC Services
	- a. <https://iris.nersc.gov> for managing your account and project
	- b. [https://help.nersc.gov/](https://nersc.servicenowservices.com/) to contact NERSC support
	- c. <https://my.nersc.gov>for center status and a portal to everything

- Connecting to Cori
	- a. ssh -1 my nersc name cori.nersc.gov for power users
	- b. <https://jupyter.nersc.gov> notebooks and terminals in your browser
	- c. NoMachine ([https://docs.nersc.gov/connect/nx/\)](https://docs.nersc.gov/connect/nx/) for GUI apps

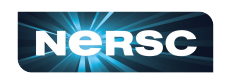

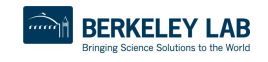

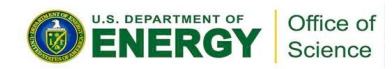

## Iris (<https://iris.nersc.gov>) for Your Account

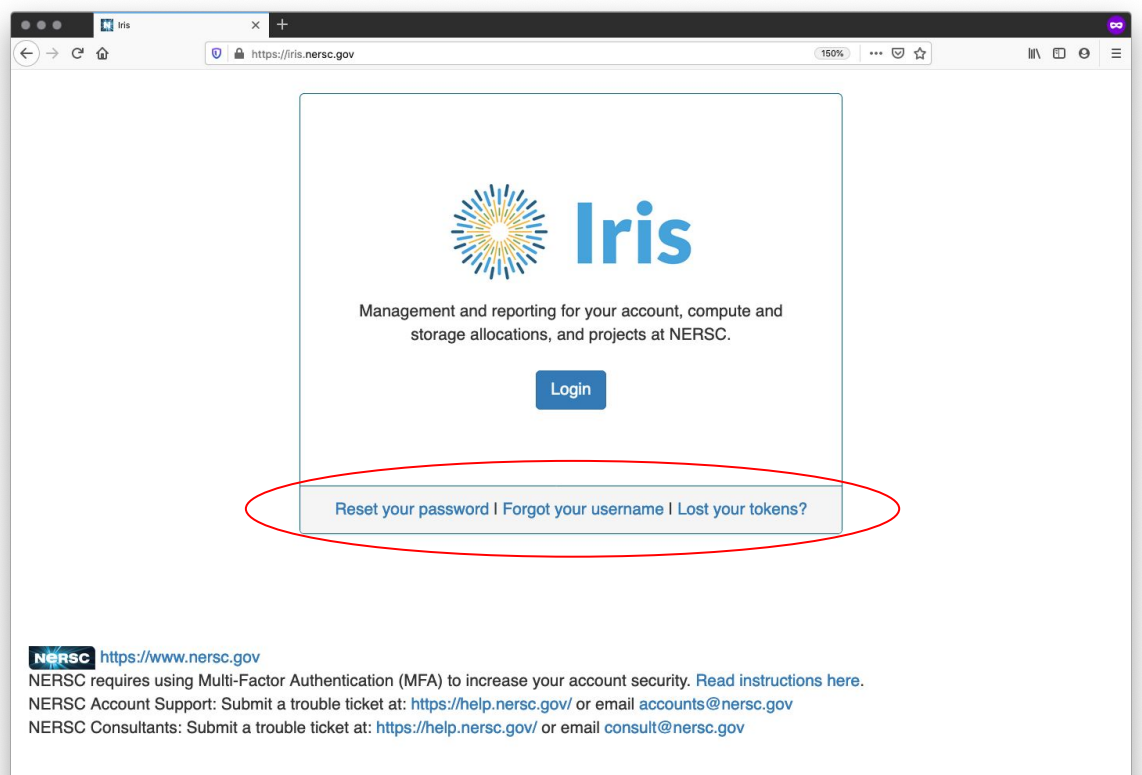

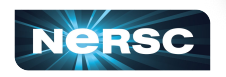

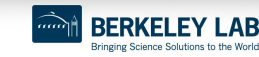

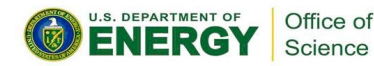

### Iris (<https://iris.nersc.gov>) for Your Account

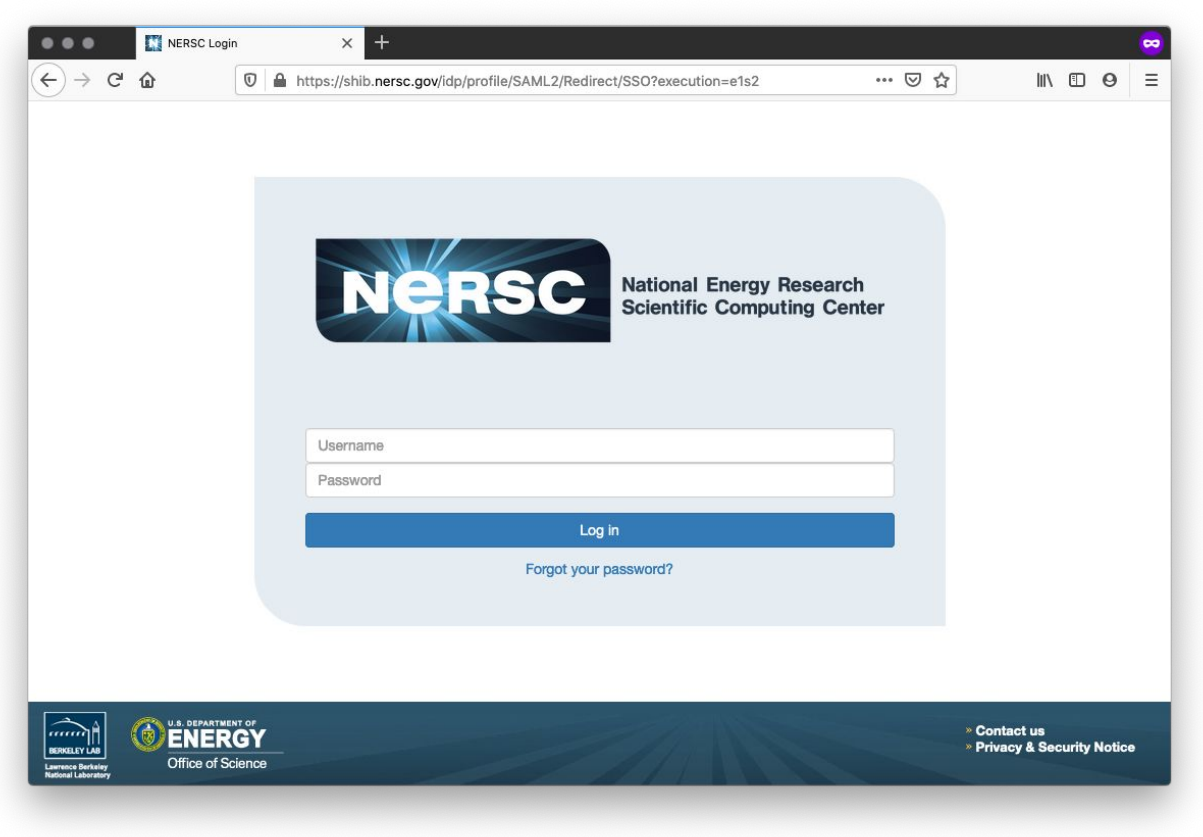

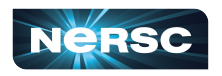

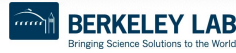

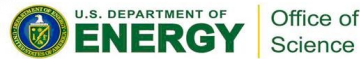

# Multi-Factor Authentication (MFA)

Tip: you will use this a LOT

- Protects NERSC users from attacks like this  $\rightarrow$
- **• Log into NERSC resources with your NERSC password plus a one-time code that is provided by an app**

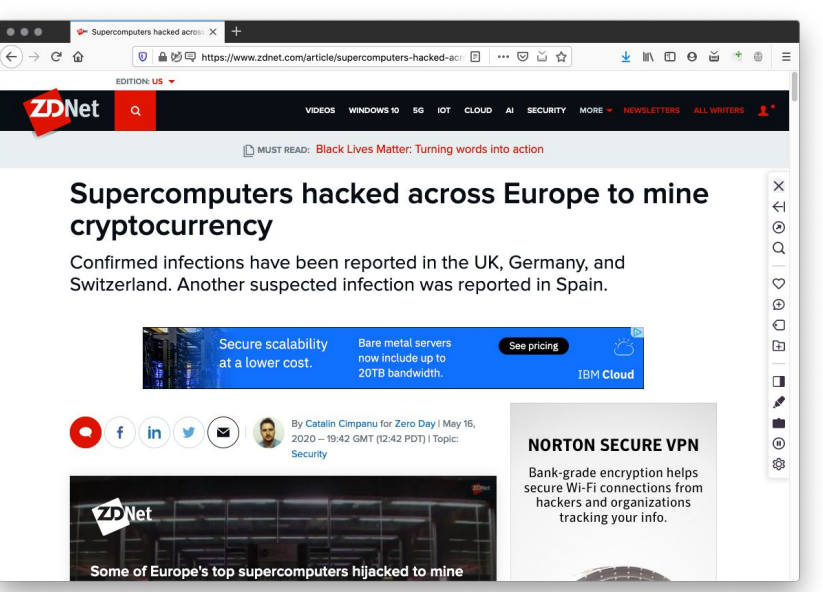

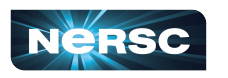

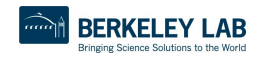

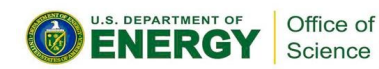

# Setting Up MFA in Iris

• First install Google Authenticator on your smartphone (and/or Authy on your computer)

<https://play.google.com/store/apps/details?id=com.google.android.apps.authenticator2&hl=en> <https://itunes.apple.com/us/app/google-authenticator/id388497605?mt=8>

<https://authy.com>

Search "MFA" at <https://docs.nersc.gov>

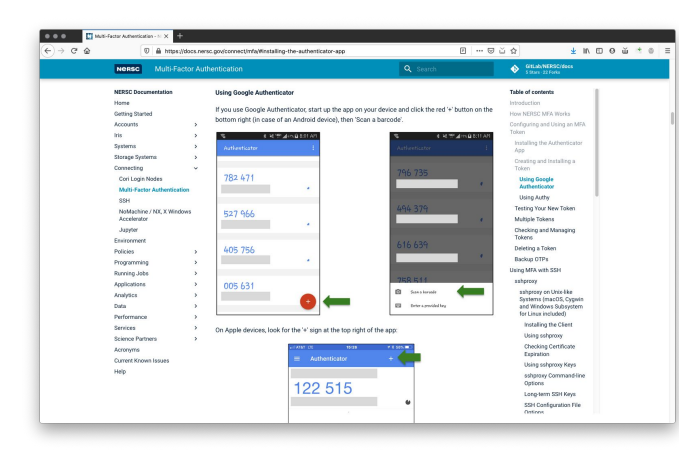

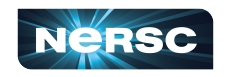

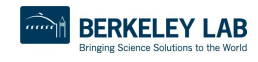

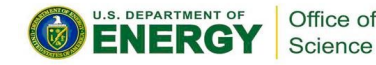

# Setting Up MFA in Iris

- Click the "MFA" tab
- Click the "Add Token" button
- Scan the QR code with the Authenticator app (or, paste the Authy code into Authy)

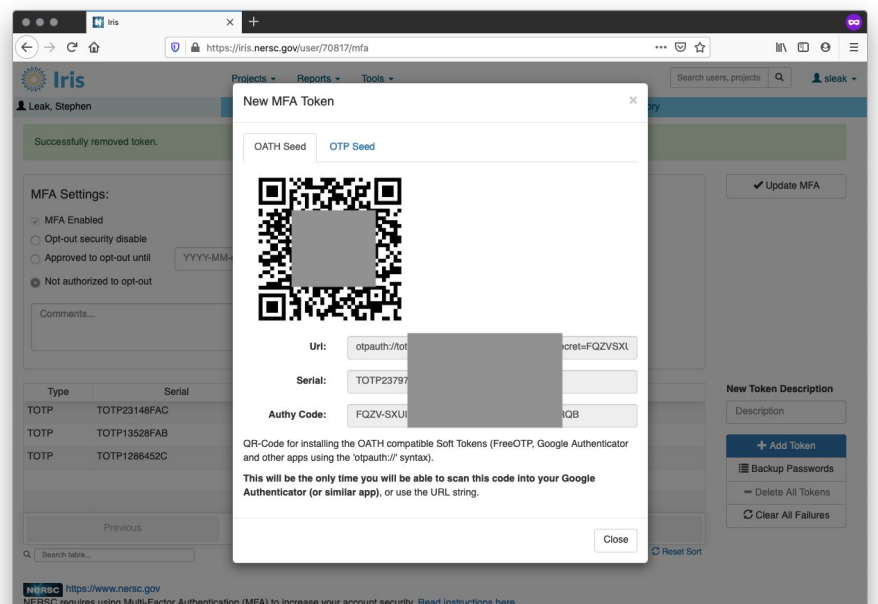

ERSC Account Support: Submit a trouble ticket at: https://help.nersc.gov/ or email accounts@nersc.go

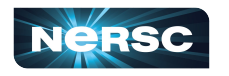

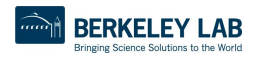

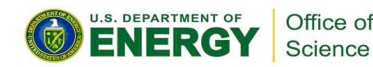

# Logging in with MFA

After single-sign-on page you'll be asked for your one-time password (6 digits from app)

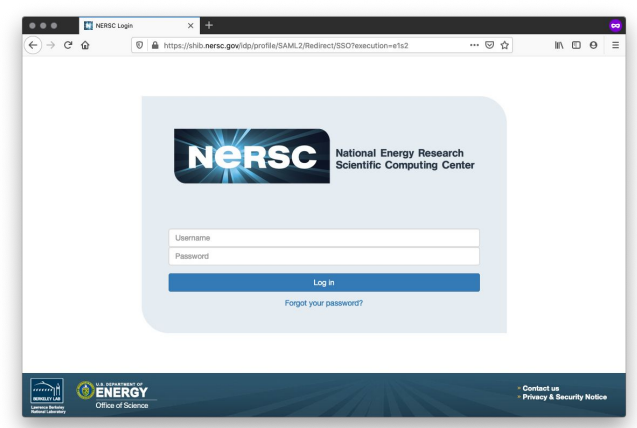

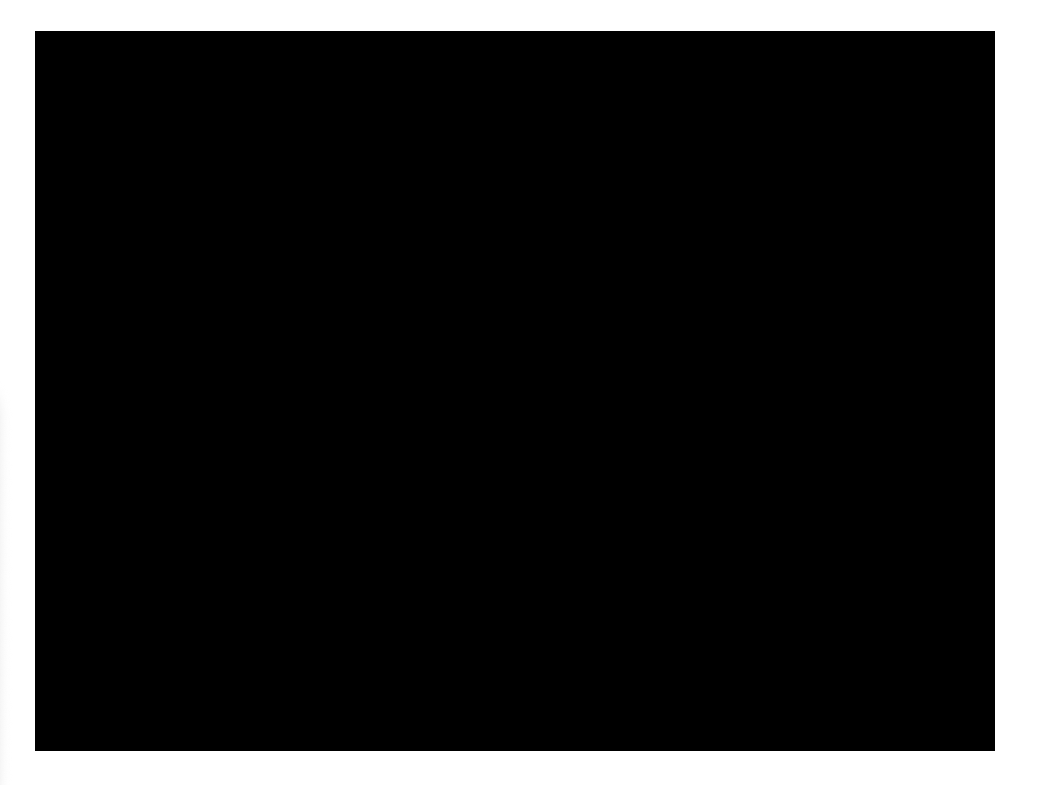

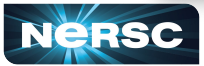

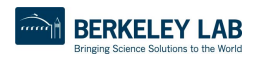

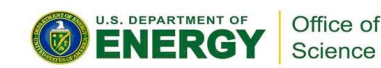

### **Troubleshooting**

- I can't login to Iris
	- $\circ$  New account? It may not be approved yet (can take a few days)
	- o Forgot password? Lost MFA tokens? Use the links on the Iris login page
- I can login to Iris, but not Cori
	- Are you in a project? Check "Roles" tab

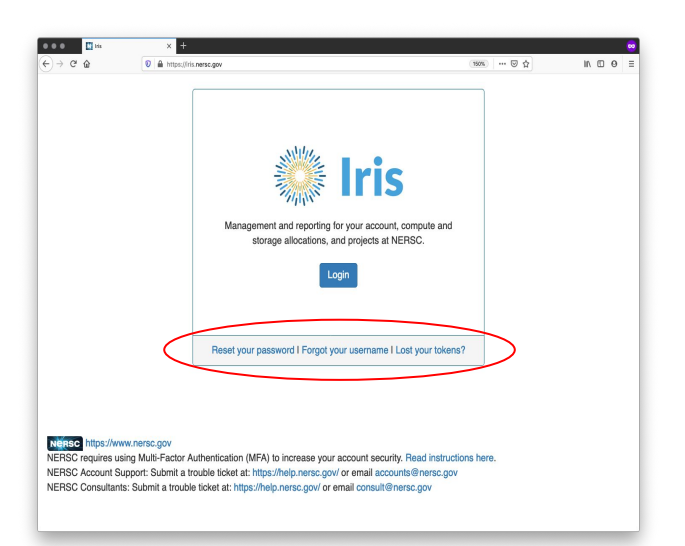

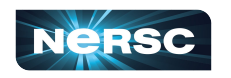

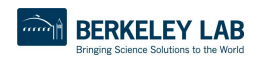

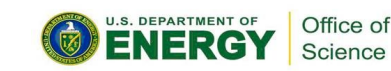

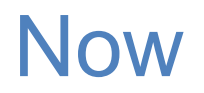

#### • Connecting to NERSC Services

- a. <https://iris.nersc.gov> for managing your account and project
- b. [https://help.nersc.gov/](https://nersc.servicenowservices.com/) to contact NERSC support
- c. <https://my.nersc.gov>for center status and a portal to everything

- Connecting to Cori
	- a. ssh -1 my nersc name cori.nersc.gov for power users
	- b. <https://jupyter.nersc.gov> notebooks and terminals in your browser
	- c. NoMachine ([https://docs.nersc.gov/connect/nx/\)](https://docs.nersc.gov/connect/nx/) for GUI apps

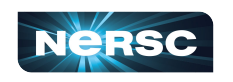

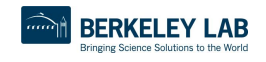

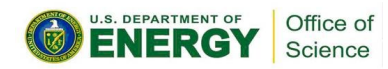

### Help: [https://help.nersc.gov/](https://nersc.servicenowservices.com/)

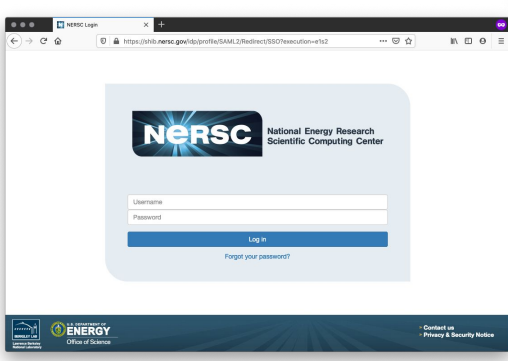

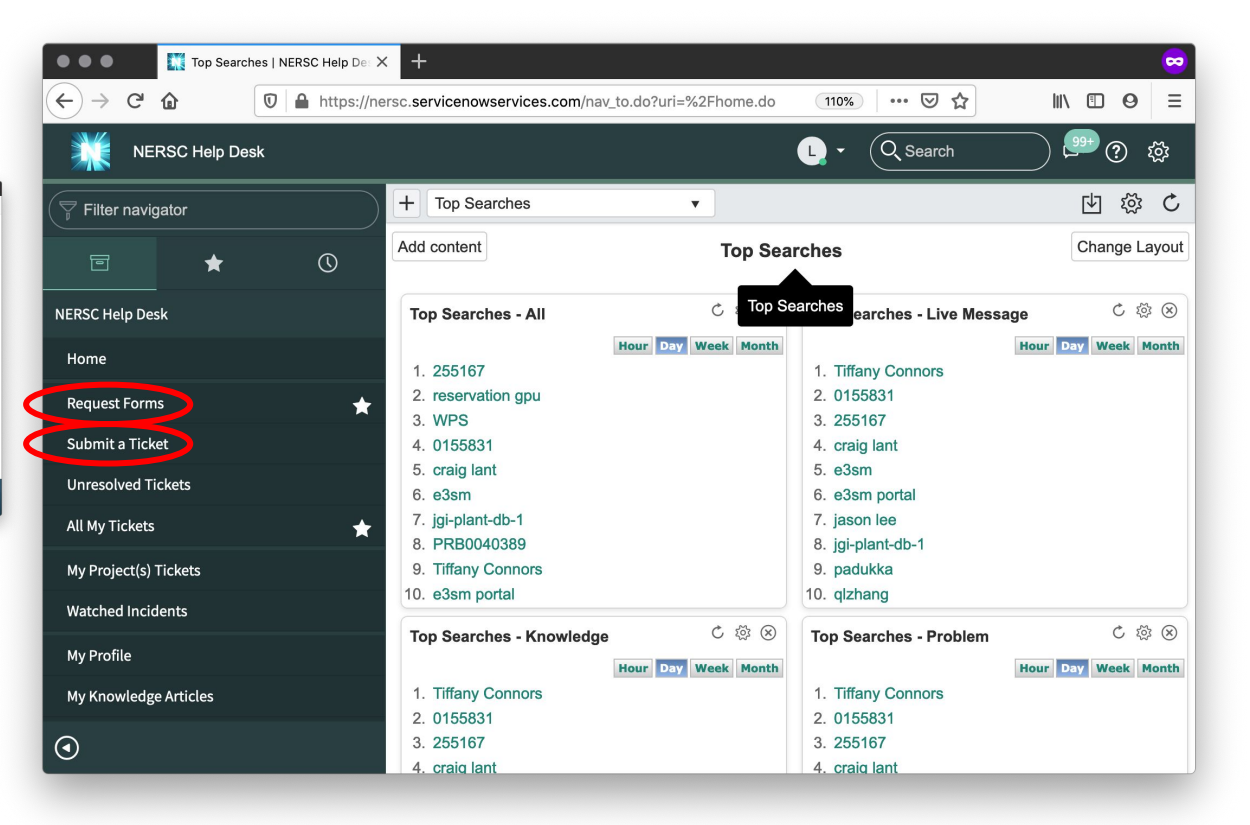

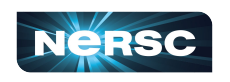

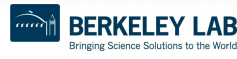

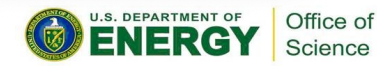

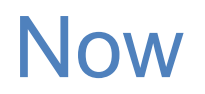

#### • Connecting to NERSC Services

- a. <https://iris.nersc.gov> for managing your account and project
- b. [https://help.nersc.gov/](https://nersc.servicenowservices.com/) to contact NERSC support
- c. <https://my.nersc.gov>for center status and a portal to everything

- Connecting to Cori
	- a. ssh -1 my nersc name cori.nersc.gov for power users
	- b. <https://jupyter.nersc.gov> notebooks and terminals in your browser
	- c. NoMachine ([https://docs.nersc.gov/connect/nx/\)](https://docs.nersc.gov/connect/nx/) for GUI apps

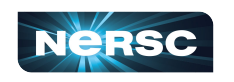

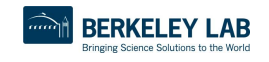

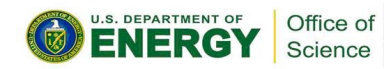

If you only remember **one** URL, [https://my.nersc.gov](http://my.nersc.gov) will get you everywhere **NERSC** 

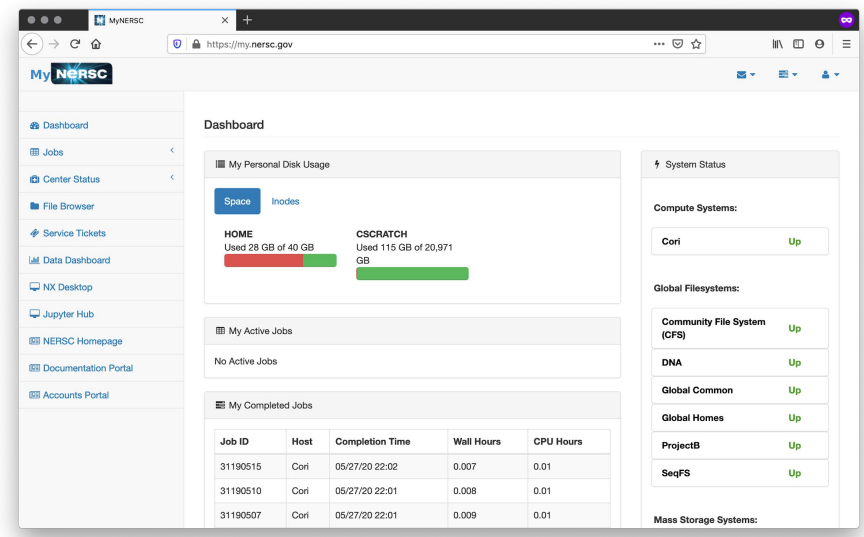

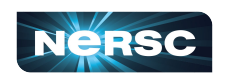

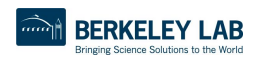

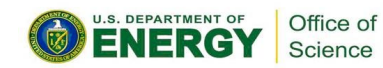

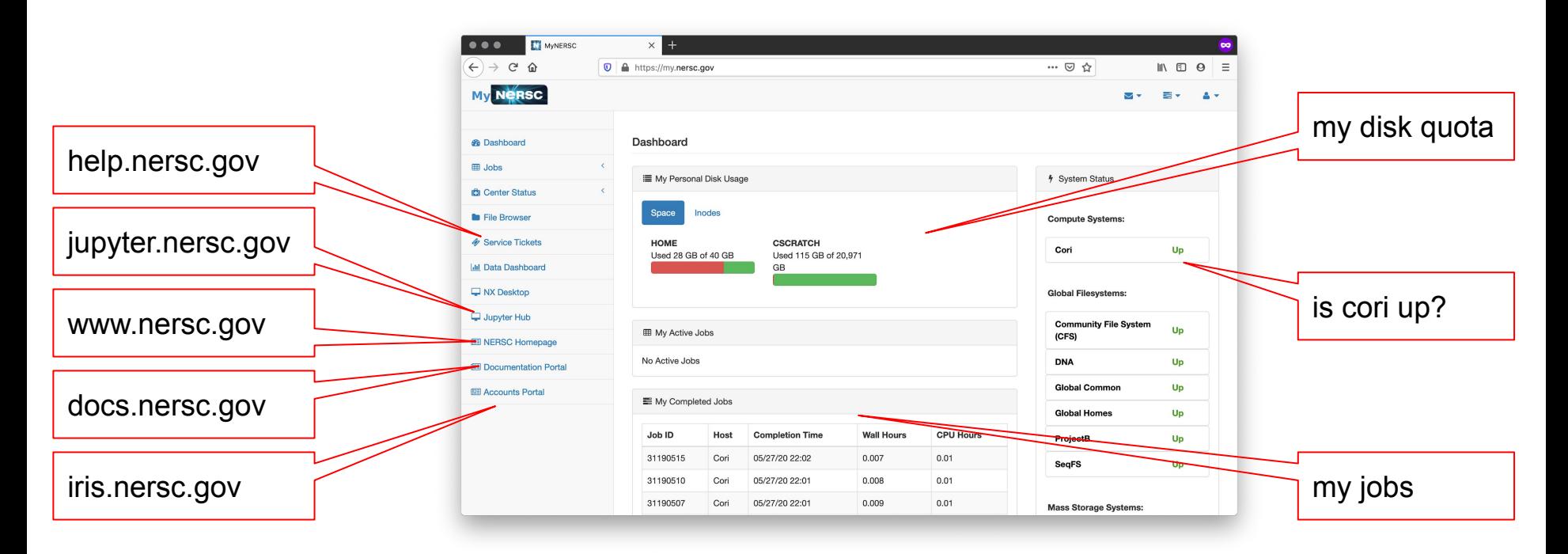

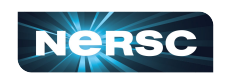

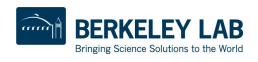

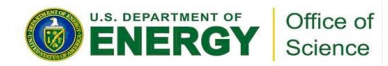

Most things require login (also MFA)

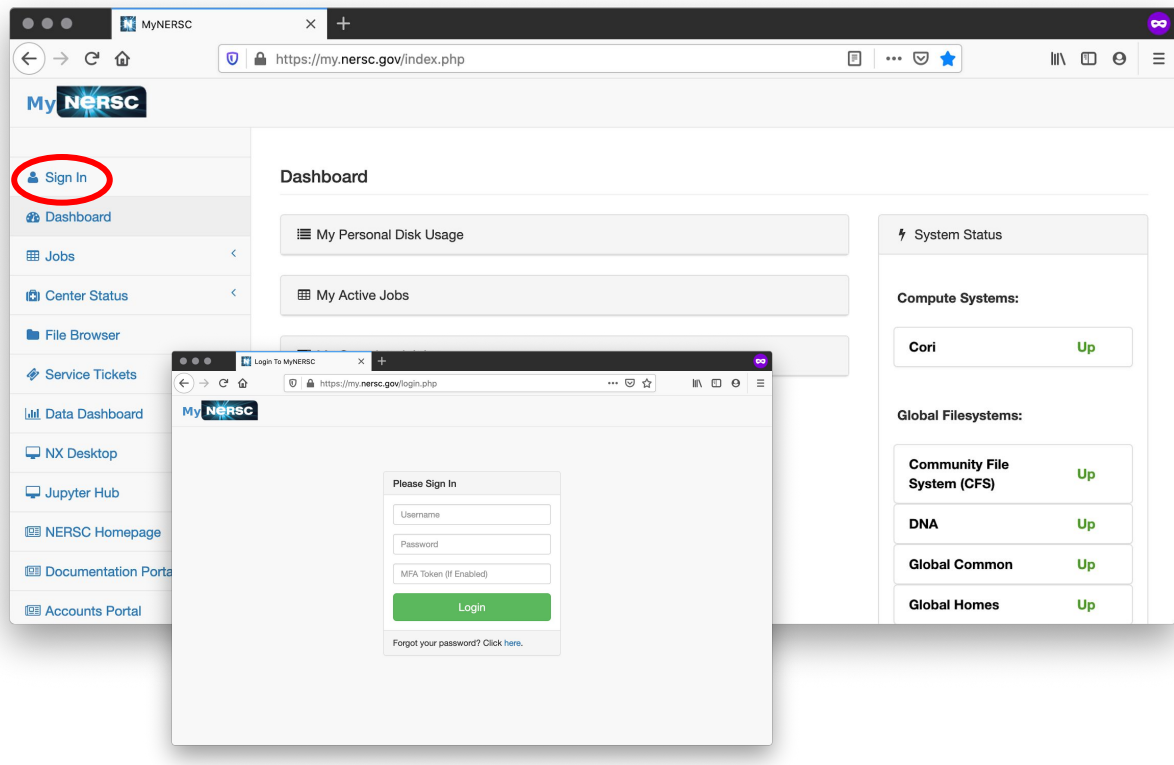

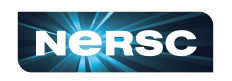

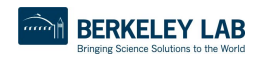

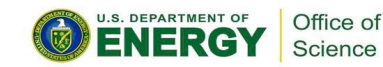

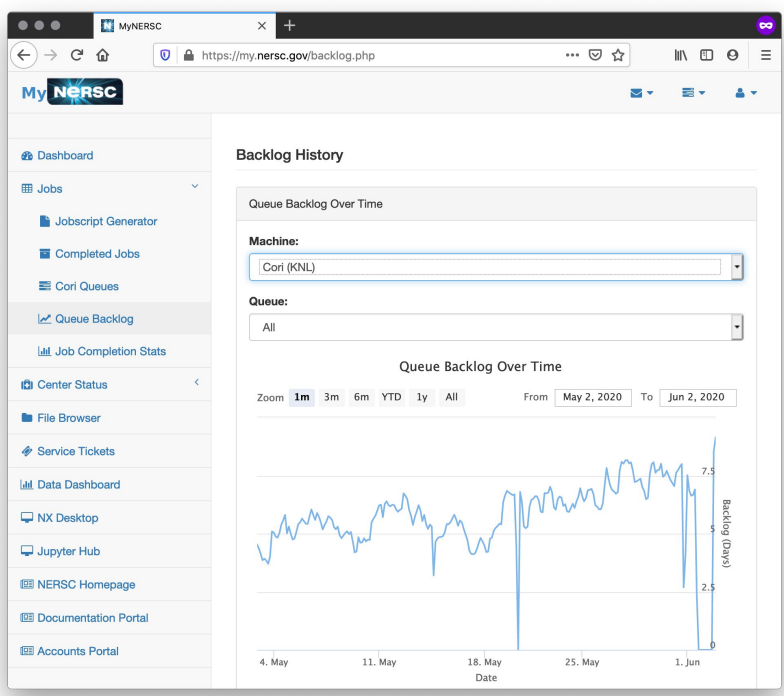

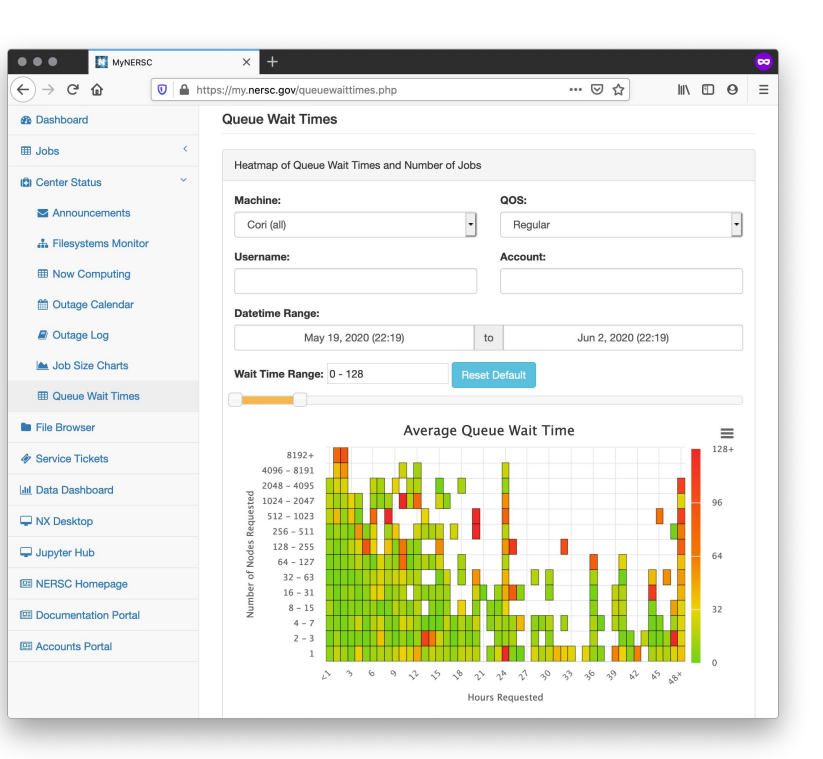

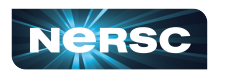

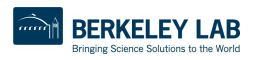

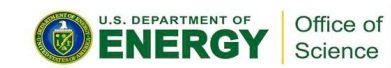

#### Recap: 3 Ways to Access NERSC Services

- Connecting to NERSC Services
	- a. <https://iris.nersc.gov> for managing your account and project
	- b. [https://help.nersc.gov/](https://nersc.servicenowservices.com/) to contact NERSC support
	- c. **<https://my.nersc.gov>** for center status and a portal to everything

- Connecting to Cori
	- a. ssh -1 my nersc name cori.nersc.gov for power users
	- b. <https://jupyter.nersc.gov> notebooks and terminals in your browser
	- c. NoMachine ([https://docs.nersc.gov/connect/nx/\)](https://docs.nersc.gov/connect/nx/) for GUI apps

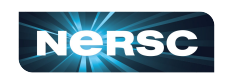

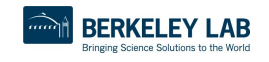

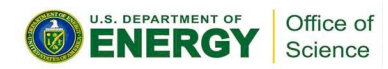

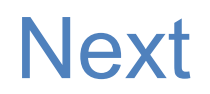

- Connecting to NERSC Services
	- a. <https://iris.nersc.gov> for managing your account and project
	- b. [https://help.nersc.gov/](https://nersc.servicenowservices.com/) to contact NERSC support
	- c. <https://my.nersc.gov>for center status and a portal to everything

- Connecting to Cori
	- a. ssh -1 my nersc name cori.nersc.gov for power users
	- b. <https://jupyter.nersc.gov> notebooks and terminals in your browser
	- c. NoMachine ([https://docs.nersc.gov/connect/nx/\)](https://docs.nersc.gov/connect/nx/) for GUI apps

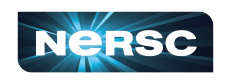

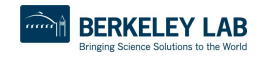

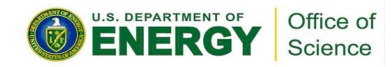

#### Now

- Connecting to NERSC Services
	- a. <https://iris.nersc.gov> for managing your account and project
	- b. [https://help.nersc.gov/](https://nersc.servicenowservices.com/) to contact NERSC support
	- c. <https://my.nersc.gov>for center status and a portal to everything

- Connecting to Cori
	- a. ssh -1 my nersc name cori.nersc.gov for power users
	- b. <https://jupyter.nersc.gov> notebooks and terminals in your browser
	- c. NoMachine ([https://docs.nersc.gov/connect/nx/\)](https://docs.nersc.gov/connect/nx/) for GUI apps

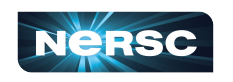

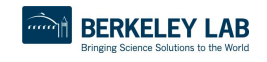

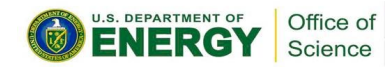

# Connecting with SSH

"The traditional method"

• For those comfortable working in a terminal, ssh from your local terminal to cori is the most flexible and powerful working environment

#### **You will need a terminal program!**

- Mac: terminal (built-in) or "iTerm2" ([https://www.iterm2.com/\)](https://www.iterm2.com/)
- Windows: PuTTY (or XWin32 or Git BASH) ([https://www.chiark.greenend.org.uk/~sgtatham/putty/latest.html\)](https://www.chiark.greenend.org.uk/~sgtatham/putty/latest.html)
- Linux: Your own favorite :)
- Chromebook: crosh (developer mode) or Crostini (Linux-in-a-container) or SSH App

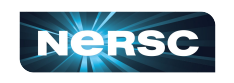

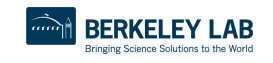

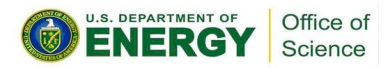

#### Connecting with SSH

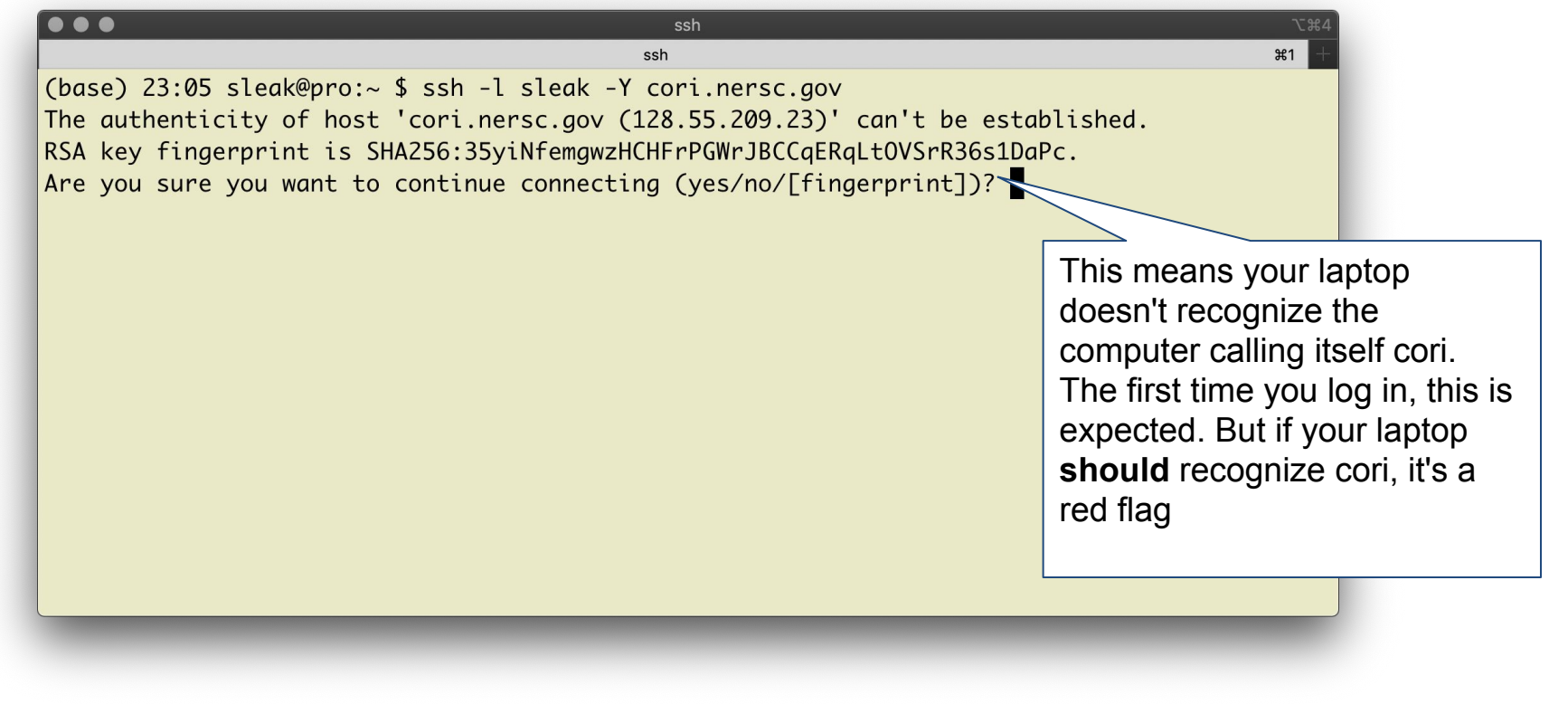

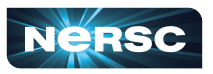

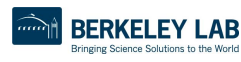

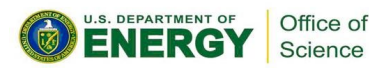

# Checking the SSH Key Fingerprint

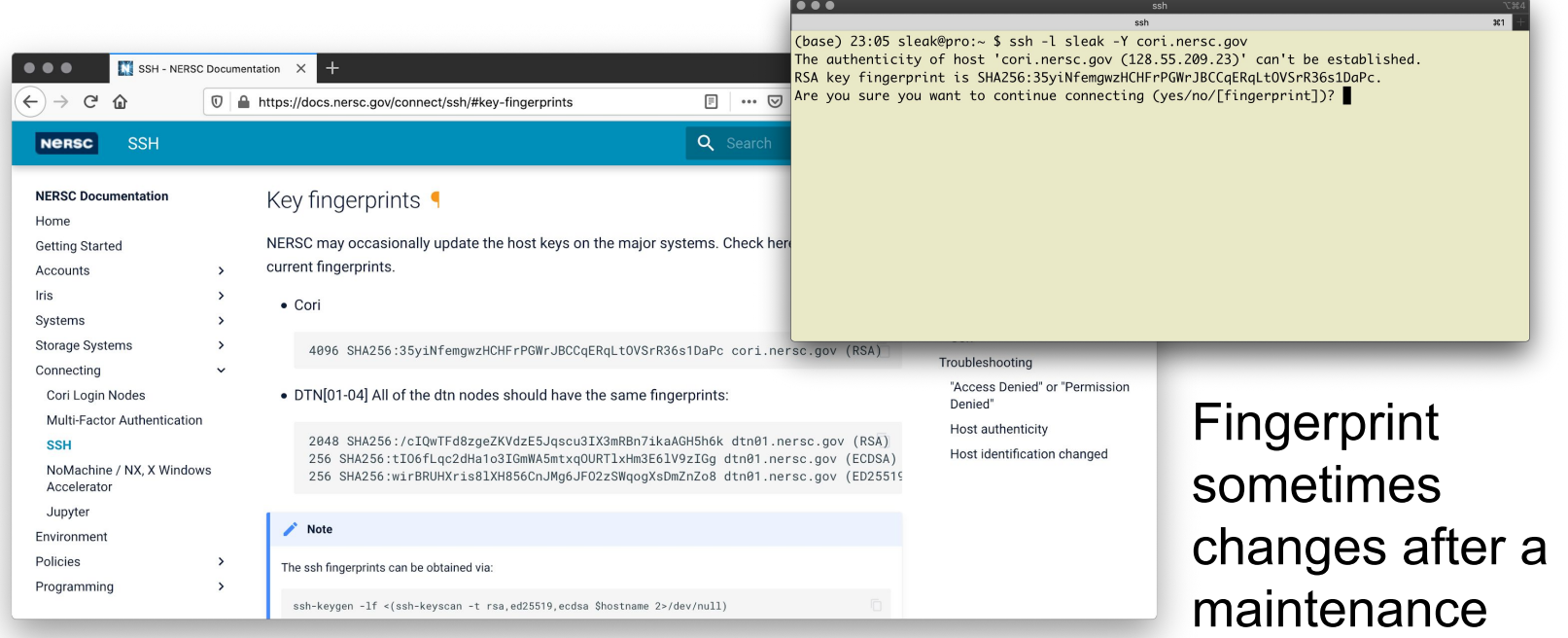

#### You can check the fingerprint at

<https://docs.nersc.gov/connect/ssh/#key-fingerprints>

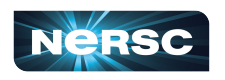

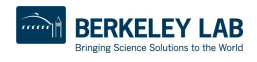

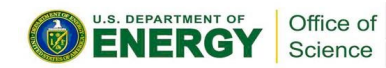

# Connecting with SSH

When you ssh in, you'll see a prompt like: Password + OTP:

Enter your (iris) password, then Password + OTP: 1 the 6 digits from Authenticator, with no spaces etc between eg **qwerty687921**

Nothing will appear at prompt as you type! (this is normal) If you only get "Password: (no "+ OTP"), your account may not be ready yet

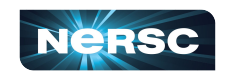

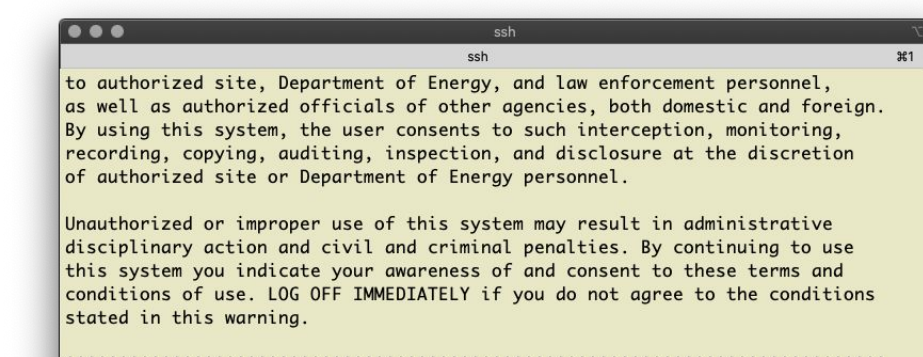

Login connection to host cori02:

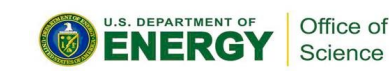

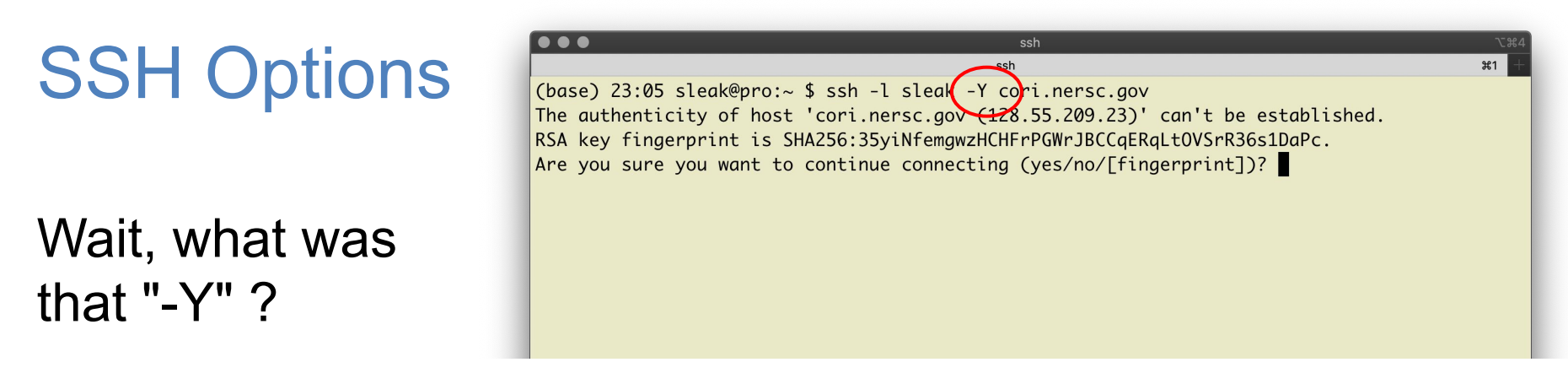

" $\texttt{ssh}$  -Y" (or " $\texttt{ssh}$  -X") allow X (ie, GUI) programs on Cori to display on your local monitor.

- You need an X-server [\(https://www.xquartz.org/](https://www.xquartz.org/) for Mac or <http://x.cygwin.com/> for Windows)
- Can be very slow alternatives coming up!

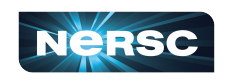

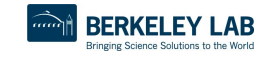

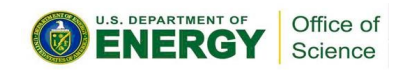

# sshproxy

- Tired of repeatedly typing password + OTP?
	- o **sshproxy.sh** creates a short-term (24 hours) certificate
	- o Run **sshproxy.sh** once, then you can ssh to NERSC systems for the next 24 hours before being asked for password+OTP again

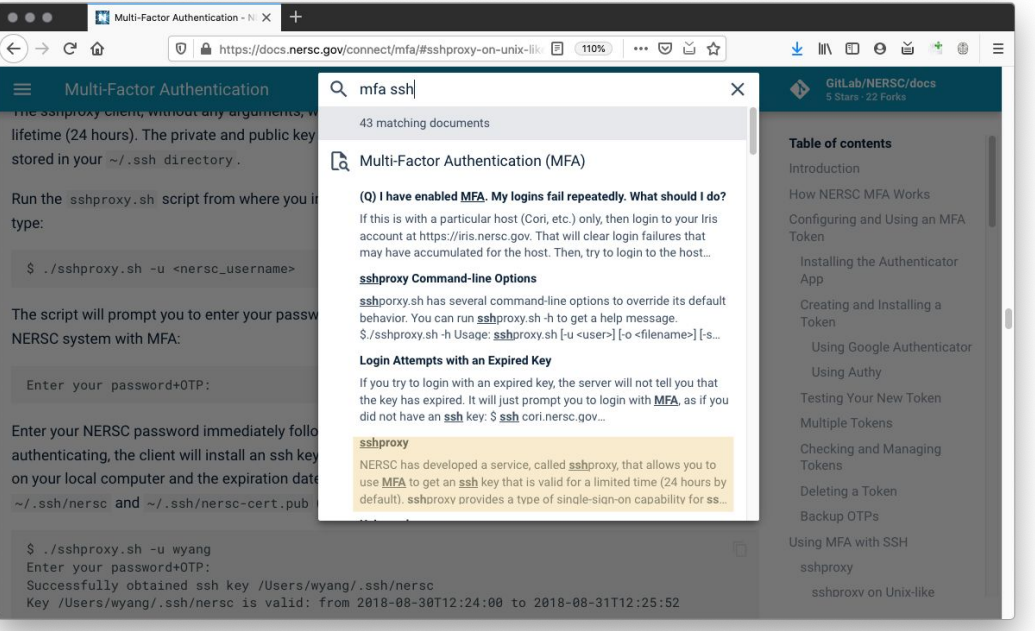

Search "MFA SSH" at<https://docs.nersc.gov>

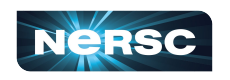

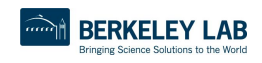

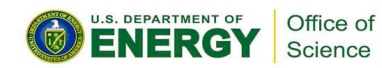

### sshproxy

#### Mac/Linux (**sshproxy.sh**)

sshproxy.sh -u elvis

Then login using the key:

#### ssh (base) 13:21 sleak@pro:~ \$ sshproxy.sh -u sleak Enter the password+OTP for sleak: Successfully obtained ssh key /Users/sleak/.ssh/nersc Key /Users/sleak/.ssh/nersc is valid: from 2020-06-03T13:21:00 to 2020-06-04T13:2  $2:20$ (base) 13:22 sleak@pro:~ \$ ssh -i /Users/sleak/.ssh/nersc cori.nersc.gov NOTICE TO USERS Lawrence Berkeley National Laboratory operates this computer system under

contract to the U.S. Department of Energy. This computer system is the property of the United States Government and is for authorized use only. Users (authorized or unauthorized) have no explicit or implicit expectation of privacy.

Any or all uses of this system and all files on this system may be intercepted, monitored, recorded, copied, audited, inspected, and disclosed

```
sshproxy.sh -i /path/to/key cori.nersc.gov
```
#### Or: add it to your keychain sshproxy.sh -a -u elvis ssh -l elvis cori.nersc.gov

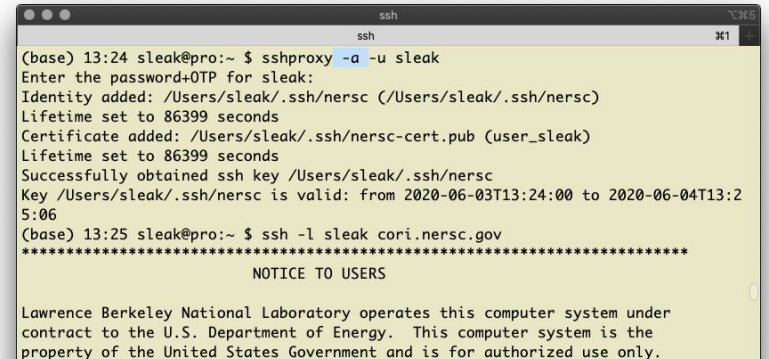

Users (authorized or unauthorized) have no explicit or implicit

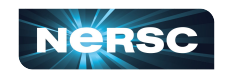

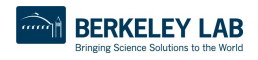

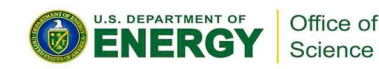

### sshproxy

#### Windows (**sshproxy.exe**)

• Start a Command prompt ("CMD" in search box)

```
sshproxy.exe -u elvis
```

```
pageant nersckey.ppk
```

```
putty -agent elvis@cori.nersc.gov
```
Search "windows sshproxy" at<https://docs.nersc.gov>

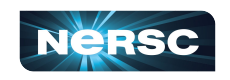

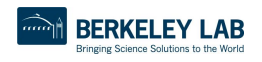

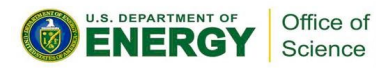

#### Now

- Connecting to NERSC Services
	- a. <https://iris.nersc.gov> for managing your account and project
	- b. [https://help.nersc.gov/](https://nersc.servicenowservices.com/) to contact NERSC support
	- c. <https://my.nersc.gov>for center status and a portal to everything

- Connecting to Cori
	- a. ssh -1 my nersc name cori.nersc.gov for power users
	- b. <https://jupyter.nersc.gov> notebooks and terminals in your browser
	- c. NoMachine ([https://docs.nersc.gov/connect/nx/\)](https://docs.nersc.gov/connect/nx/) for GUI apps

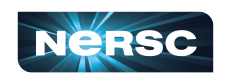

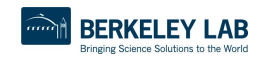

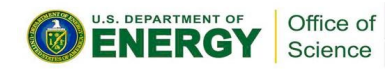

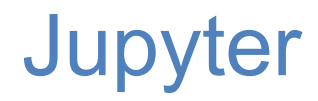

#### You can access Cori from any web browser, via<https://jupyter.nersc.gov>

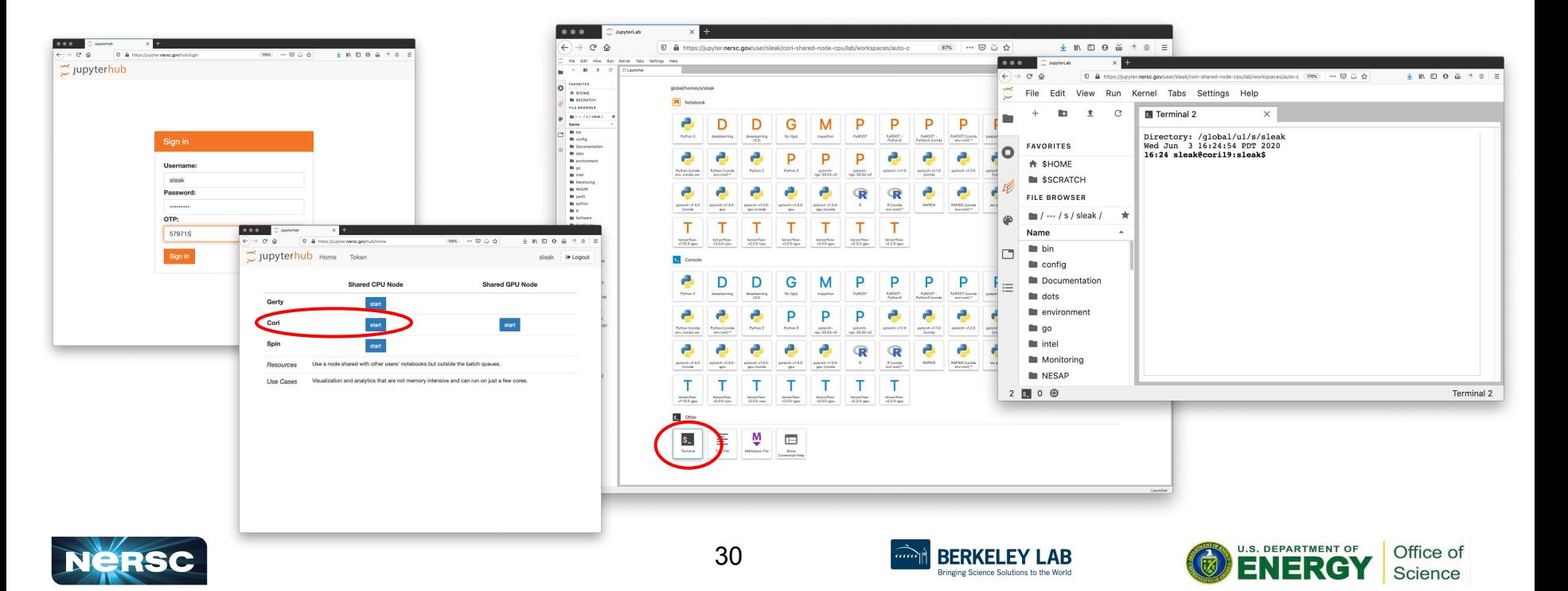

#### Now

- Connecting to NERSC Services
	- a. <https://iris.nersc.gov> for managing your account and project
	- b. [https://help.nersc.gov/](https://nersc.servicenowservices.com/) to contact NERSC support
	- c. <https://my.nersc.gov>for center status and a portal to everything

- Connecting to Cori
	- a. ssh -1 my nersc name cori.nersc.gov for power users
	- b. <https://jupyter.nersc.gov> notebooks and terminals in your browser
	- c. NoMachine ([https://docs.nersc.gov/connect/nx/\)](https://docs.nersc.gov/connect/nx/) for GUI apps

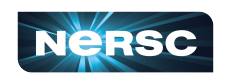

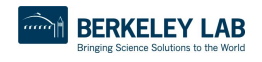

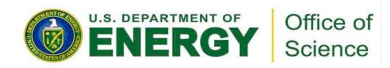

# Running GUI Apps on Cori

GUI apps eg Matlab, DDT (debugging), VTune (performance) can be painfully slow over a network

Why is this, and how can we fix it?

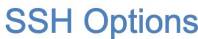

(base) 23:05 sleak@pro:~ \$ ssh -l sleak\_-Y cori.nersc.gov<br>The authenticity of host 'cori.nersc.gov<del>(12</del>8.55.209.23)' can't be established. ngerprint is SHA256:35yiNfemgwzHCHFrPGWrJBCCqERqLtOVSrR36s1DaPc.

BERKELEY LAB

**ENERGY Science** 

Wait, what was that "- $Y$ " ?

**NeRSC** 

#### "ssh  $-Y$ " (or "ssh  $-X$ ")

allow X (ie, GUI) programs on Cori to display on your local monitor.

24

- You need an X-server (https://www.xquartz.org/ for Mac or http://x.cygwin.com/ for Windows)
- Can be very slow alternatives coming up!

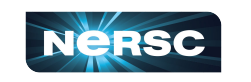

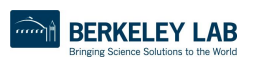

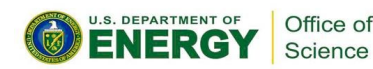

#### NoMachine: Accelerated X

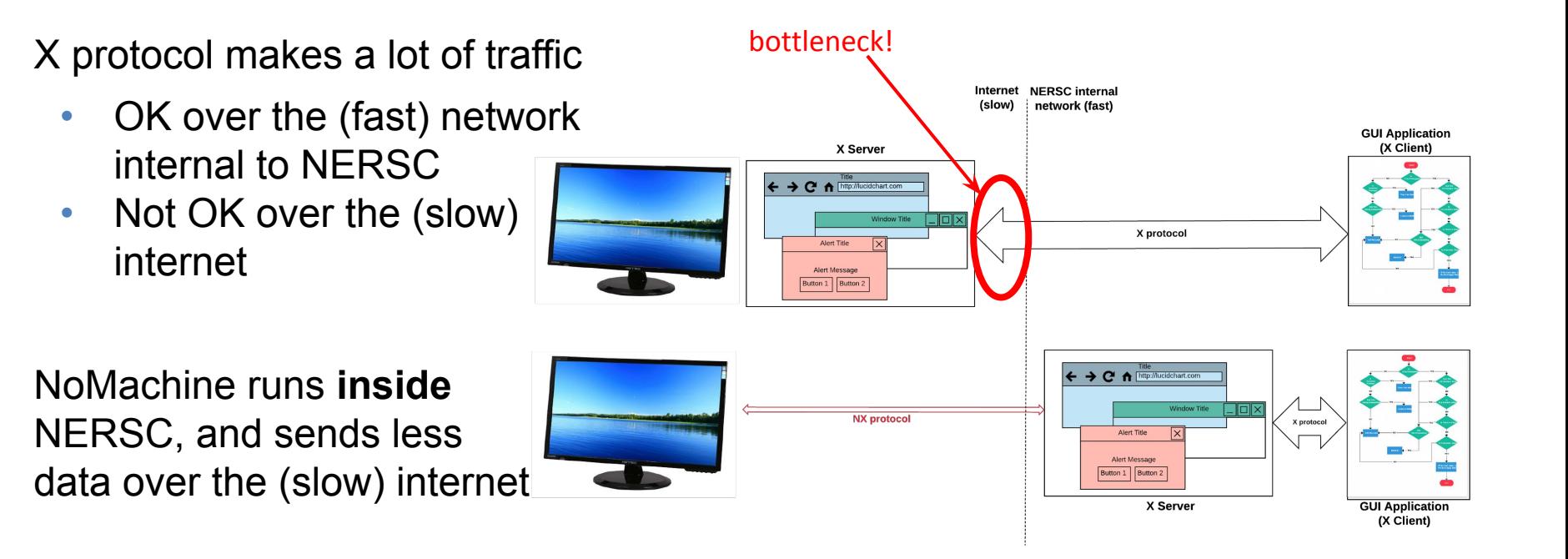

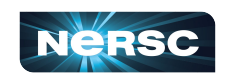

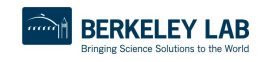

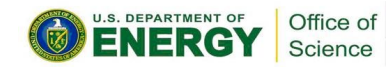

#### NoMachine: Accelerated X

NoMachine also removes the weakest link, so broken connections don't kill your application

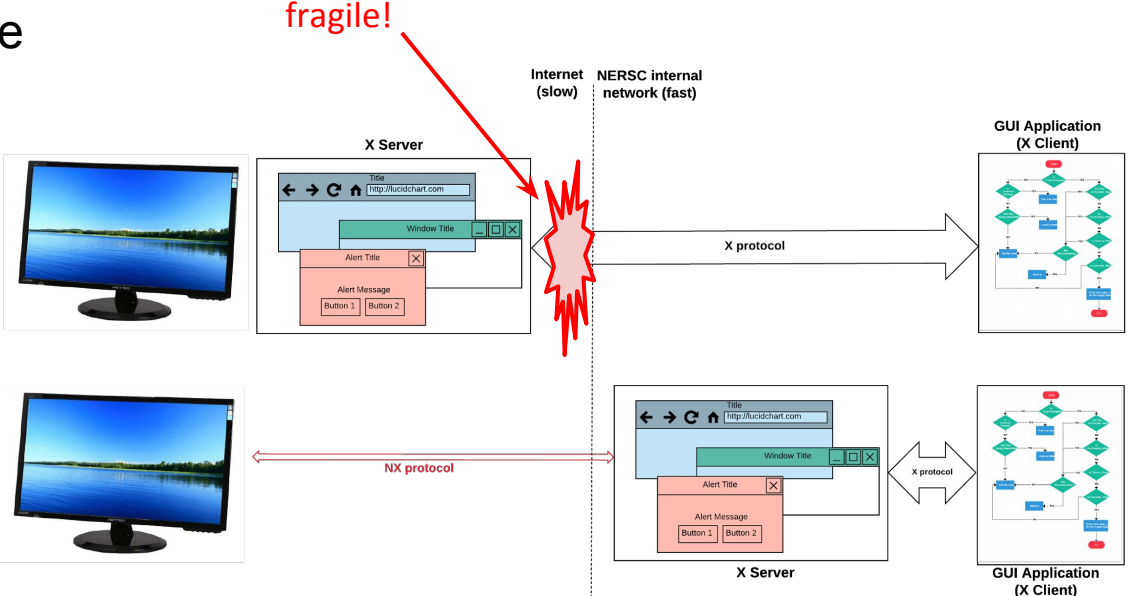

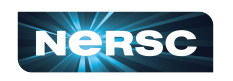

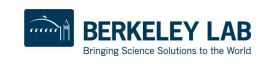

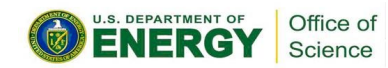

### How to Set It Up

- <https://docs.nersc.gov/connect/nx/> has detailed instructions
	- Download the client

[\(https://www.nomachine.com/download-enterprise#NoMachine-Enterprise-Client](https://www.nomachine.com/download-enterprise#NoMachine-Enterprise-Client))

(Make sure to get the **client**, not the server or workstation)

 $\circ$  Setup a connection (can optionally use the key you generated with sshproxy.sh)

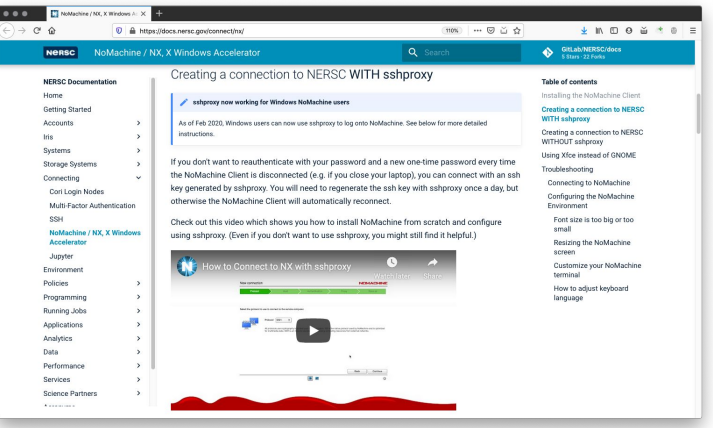

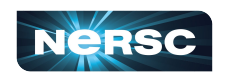

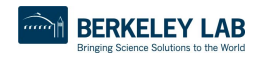

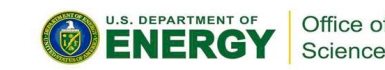

#### NoMachine without sshproxy

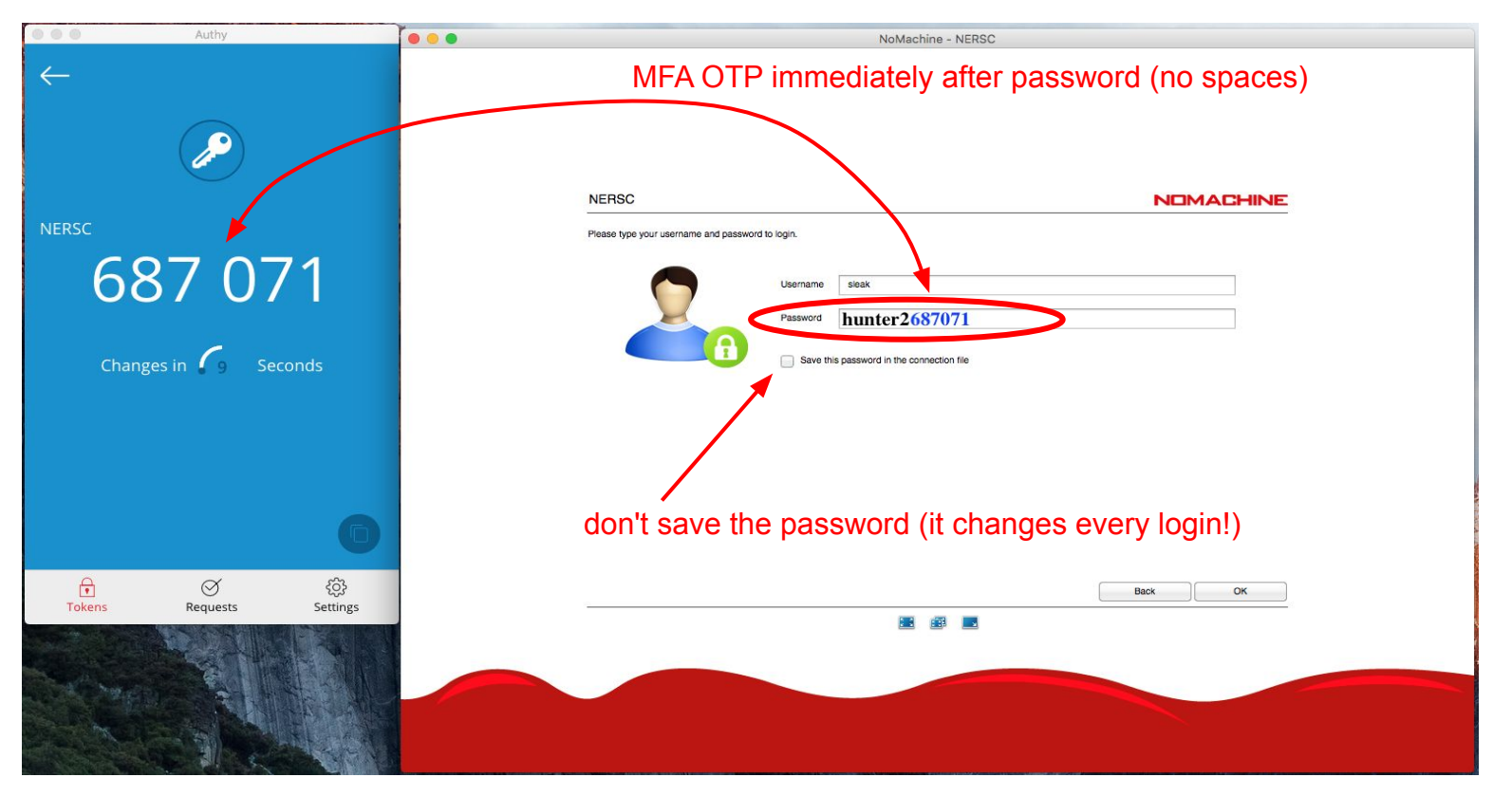

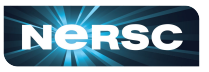

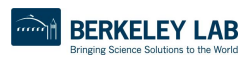

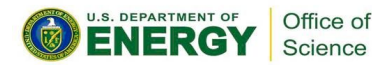

#### NoMachine

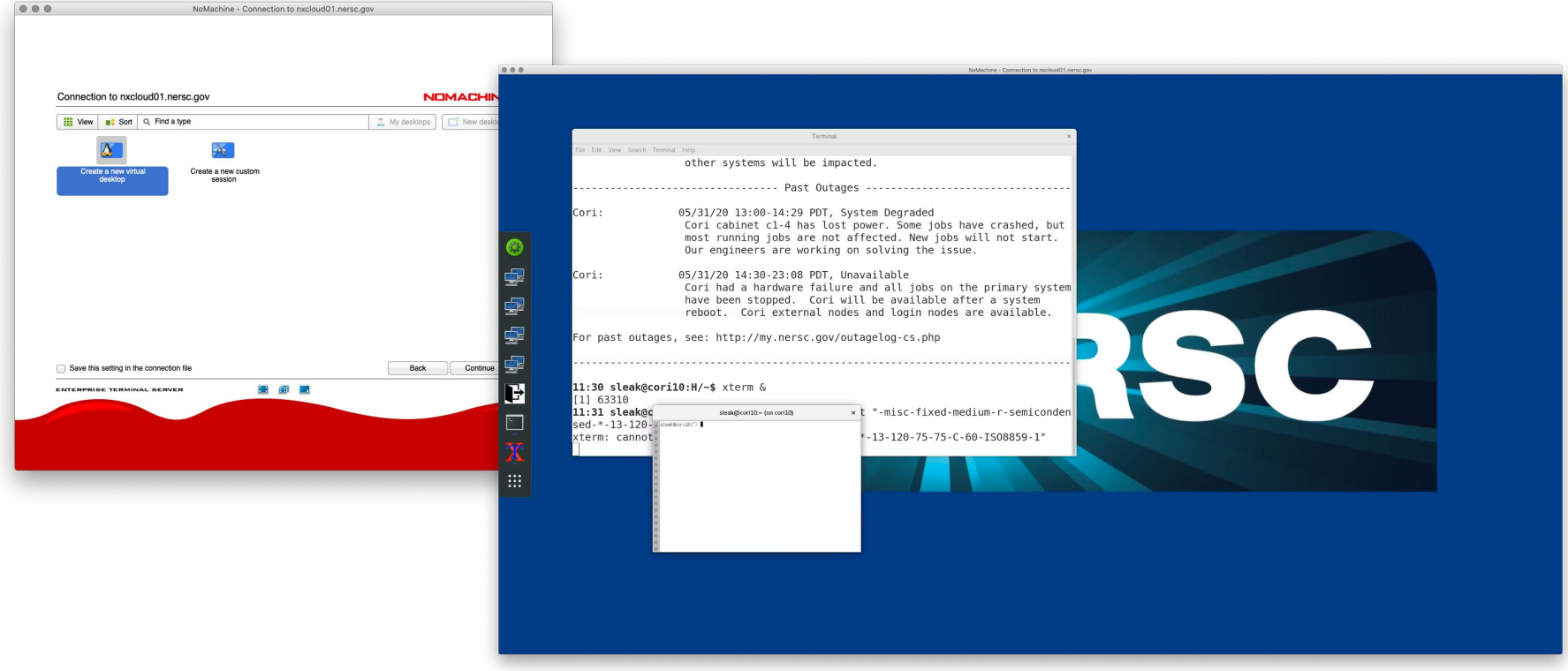

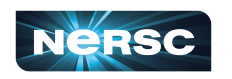

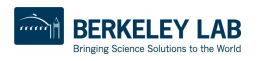

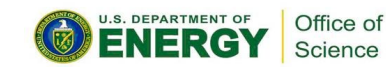

#### What We've Covered

- Connecting to NERSC Services
	- a. <https://iris.nersc.gov> for managing your account and project
	- b. [https://help.nersc.gov/](https://nersc.servicenowservices.com/) to contact NERSC support
	- c. <https://my.nersc.gov>for center status and a portal to everything

- Connecting to Cori
	- a. ssh -1 my nersc name cori.nersc.gov for power users
	- b. <https://jupyter.nersc.gov> notebooks and terminals in your browser
	- c. NoMachine ([https://docs.nersc.gov/connect/nx/\)](https://docs.nersc.gov/connect/nx/) for GUI apps

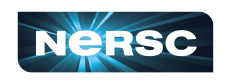

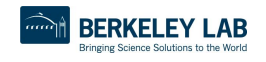

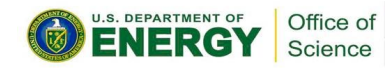

Thank You and Welcome to NERSC!

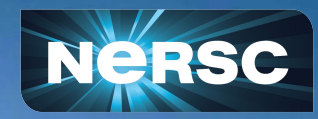